# **Premiere Pro Bootcamp**

Learn how to use Adobe Premiere Pro to create professionally edited videos in this comprehensive class. From importing and organizing footage to advanced editing techniques like multi-cam editing and green screen removal, this course will equip you with the skills to create compelling video content.

Group classes in NYC and onsite training is available for this course. For more information, email <u>hello@nobledesktop.com</u> or visit: <u>https://www.nobledesktop.com/classes/premiere-pro-training-nyc</u>

# **Course Outline**

### Section 1

#### Intro to Premiere Pro

- Importing Files
- Organizing the Project
- Creating a Sequence
- The Editing Workspace
- Timecode
- Syncing Audio & Video

#### Fixing Audio/Color & Making Edits

- Fixing Color
- Fixing Audio (Removing Background Noise)
- Timecode
- Video with Linked Audio
- Timeline Editing Techniques

#### The Source Monitor & Adding B-Roll

- Trimming Clips in the Source Monitor
- Adding B-Roll
- Working with Slow Motion (Slowmo) Footage
- Changing the Size of Footage (Scaling It)

# Section 2

#### Adding a Logo "Bug" & Animating Images

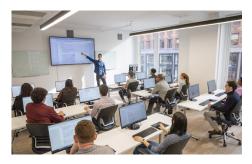

hello@nobledesktop.com • (212) 226-4149

- Adding Images
- Animating Motion Effects
- Adding Transitions

#### **Editing Clips**

- Moving & Trimming Clips
- Ripple Edit Tool
- Rolling Edit Tool
- Slip Edit Tool

#### Adding a Lower Third Title

Adding a Lower Third Title

#### Exporting a Video (H.264)

Exporting H.264 with a Preset

# Section 3

#### Create a Promo Video

- Importing Files
- Creating a Sequence
- Setting In & Out Points in the Source panel
- Adding Audio to the Timeline
- Adding Video only to the Timeline
- Using Timeline Tools

#### **Refining Clips on the Timeline**

- Using Timeline Tools
- Using the Ripple Edit tool
- Using the Slip Tool
- Navigating The Timeline
- Adding a Video Transition

#### **Adjusting Audio & Adding Titles**

- Adjusting Audio Volume (Set Audio Gain)
- Adding a Title Template
- Editing Title Text
- Adding Audio Transitions

#### **Resizing & Exporting Video**

- Duplicating a Sequence
- Adjusting Sequence Settings
- Resizing Video
- Exporting Video

# Section 4

#### Editing Video to a Voice Over

- Editing Audio
- Nesting Sequences
- Working with Audio Effects
- Adding Markers to the Timeline

#### Adding Clips to the Timeline

- Adding Clips to the Timeline
- Timeline Editing Tools

# Section 5

#### **Applying Effects to Clips**

- Warp Stabilizer Effect
- Time Reversing Footage
- Masking an Effect

#### Working with Multi-Cam Editing

- Creating a Multi-Cam Source Sequence
- Editing Multi-Cam
- Refining a Multi-cam Edit
- Adding B-Roll to a Multi-Cam Project

#### Using Adjustment Layers to Color Correct Videos

- Color Correction
- Adjustment Layers
- Using Adjustment Layer Clips

#### Adding an After Effects Composition

- Adding an After Effects Composition
- Animating Motion Effects

# Section 6

#### Chroma Keying Video Footage (Green Screen Removal)

- Chroma Keying
- Using the Ultra Key
- Animating Transform Properties

#### Animating Effects to Reveal a Clip

- Adding a Linear Wipe Effect
- Animating an Effect
- Adding a freeze frame

#### **Exporting Files**

- Locating Missing Files
- Backing–Up With Project Manager
- Using Adobe Media Encoder
- Export Settings

• Import/Export File Types